[início](https://meutudo.com.br/blog/) > Como fazer carteira de trabalho digital? Online e pelo celular

#### [benefícios](https://meutudo.com.br/blog/categoria/beneficios/)

# Como fazer carteira de trabalho digital? Online e pelo celular

Camila Freitas em 15 de agosto de 2022 às 13:19

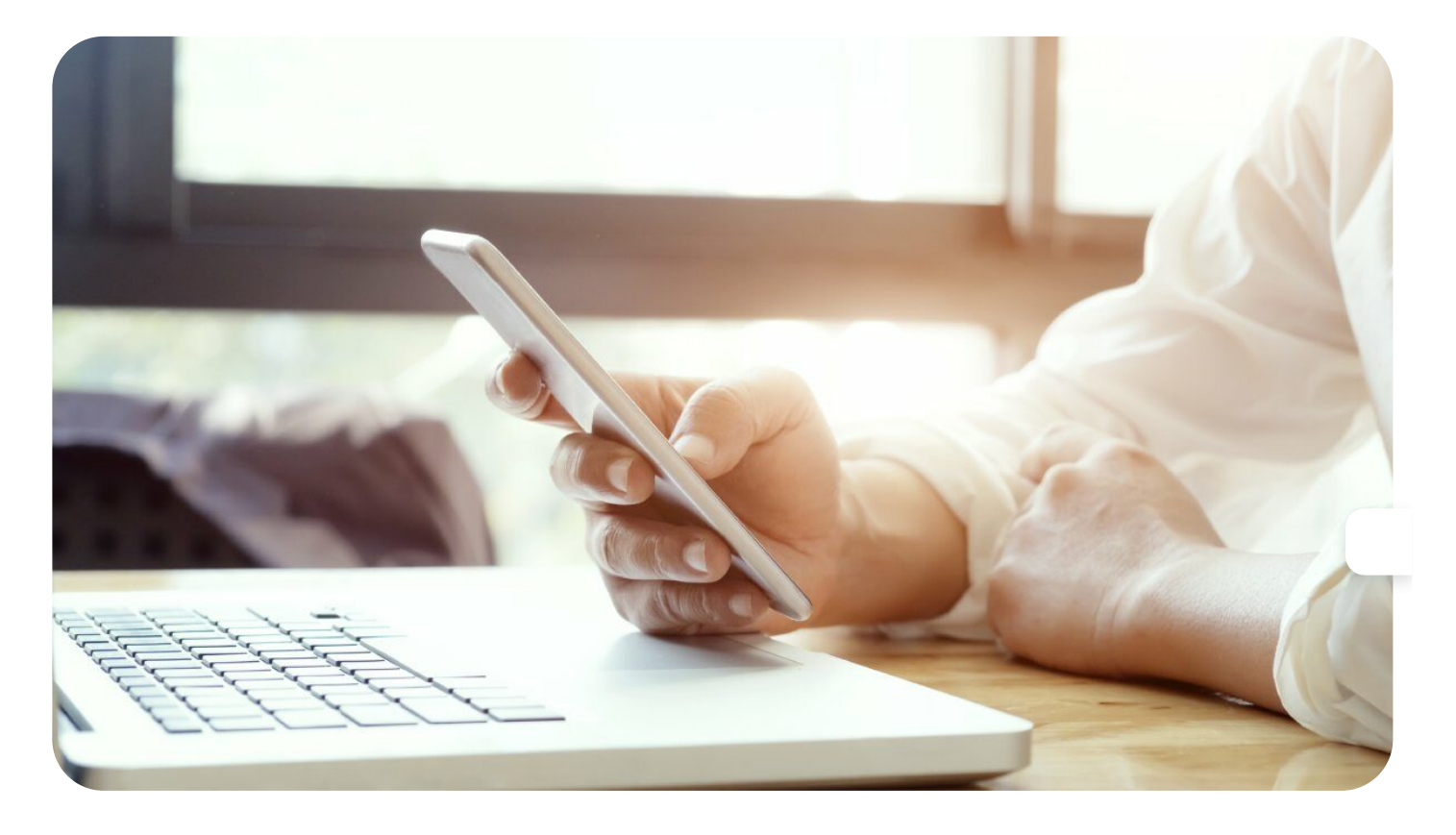

Desde 2019, o Governo Federal liberou um aplicativo que substitui a Carteira de Trabalho e Previdência Social (CTPS).

A Carteira de Trabalho Digital veio para facilitar a vida dos trabalhadores brasileiros e das empresas que, ao utilizar o e-social, não precisam do documento físico para assinar contrato ou fazer anotações.

Quer entender mais sobre a Carteira de Trabalho Digital e como fazer para ter o aplicativo em celular? Continue a leitura e saiba como!

#### O que você vai ler neste artigo:

O que é a Carteira [de Trabalho](#page-1-0) Digital? Como [encontrar](#page-1-1) o número da carteira digital? Passo a passo de como fazer a Carteira [de Trabalho](#page-1-2) Digital Principais problemas no cadastro [e aplicativo](#page-16-0) [Existe alguma](#page-17-0) diferença entre a carteira de trabalho física para a digital?

# <span id="page-1-0"></span>O que é a Carteira de Trabalho Digital?

Posso usar a Carteira de Trabalho Digital como documento [de identificação?](#page-18-0)

A Carteira de Trabalho Digital é um aplicativo do Governo Federal, desenvolvido pela [Dataprev](https://meutudo.com.br/blog/o-que-e-o-dataprev/), em 2019, que permite aos trabalhadores brasileiros emitir a CPTS no celular.

Neste documento digital, é possível encontrar e reunir todas as informações do trabalhador, como:

- Todas as experiências profissionais;
- Todos os contratos assinados com as empresas;
- Informações sobre benefícios;
- Informações sobre Abono Salarial[\(PIS](https://meutudo.com.br/blog/o-que-e-pis/)/PASEP);
- · Informações sobre seguro-desemprego.

Portanto, mesmo sem estar com a Carteira de Trabalho e Previdência Social (CPTS) física, é possível ter acesso a toda a vida profissional do trabalhador.

Saiba mais: Passo a passo para consultar e emitir o [comprovante](https://meutudo.com.br/blog/emitir-o-comprovante-do-pis/) do PIS

O sistema utiliza o banco de dados do usuário no portal [Gov.br](https://meutudo.com.br/blog/aplicativo-meu-gov-br/) para gerar as informações profissionais no telefone do trabalhador.

# <span id="page-1-1"></span>Como encontrar o número da carteira digital?

Algumas pessoas relatam dificuldades para encontrar o número da carteira de trabalho digital.

Entretanto, a confusão vem acontecendo porque a carteira digital não usa mais o número e a série da CTPS física.

#### Leia mais: NIT, NIS, PIS e PASEP: o que são e quais as [diferenças?](https://meutudo.com.br/blog/nit-nis-pis-e-pasep-o-que-sao-e-quais-as-diferencas/)

Importante: A carteira digital é vinculada ao [CPF](https://meutudo.com.br/blog/como-saber-a-situacao-do-cpf/) do trabalhador, que é um documento único para cada cidadão brasileiro, não existindo duplicidade em sua numeração.

Também é importante frisar que as empresas, atualmente, já utilizam o CPF para registrar a experiência profissional do trabalhador.

Para saber o número da Carteira de Trabalho Digital, será preciso criar uma conta [Gov.br.](https://meutudo.com.br/blog/como-saber-a-situacao-do-cpf/)

<span id="page-1-2"></span>Após essa criação, a carteira digital será **criada automaticamente** no primeiro acesso aos serviços do governo utilizando o CPF.

# Passo a passo de como fazer a Carteira de Trabalho  $\overline{\phantom{a}}$

Vamos saber como fazer a Carteira de Trabalho Digital? Você tanto pode criar pelo celular, quanto pelo site.

Como dissemos anteriormente, para acessar, é preciso criar uma conta Gov.br, caso ainda não tenha, para utilizar os serviços do Governo.

Confira o passo a passo a seguir.

## Acesso pelo Portal Emprega Brasil

A primeira maneira de fazer a Carteira de Trabalho Digital é pelo computador. Confira como fazer a sua!

### Acesse o Portal

Você deverá acessar o Portal [Emprega](https://servicos.mte.gov.br/) Brasil. Em seguida, clica no botão "Entrar em Gov.br".

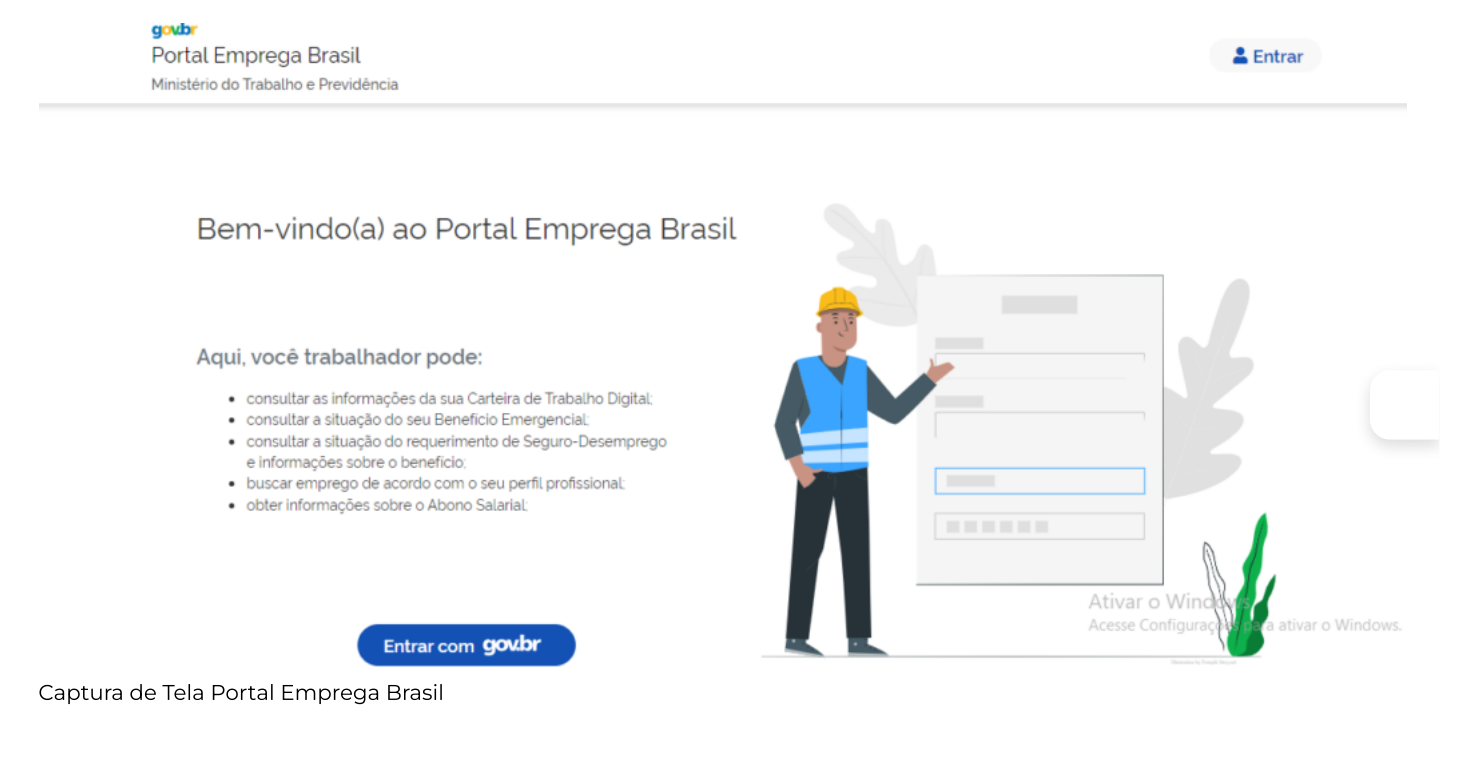

### Inserir CPF

No campo destinado, você deverá inserir seu CPF e clicar no botão "Continuar".

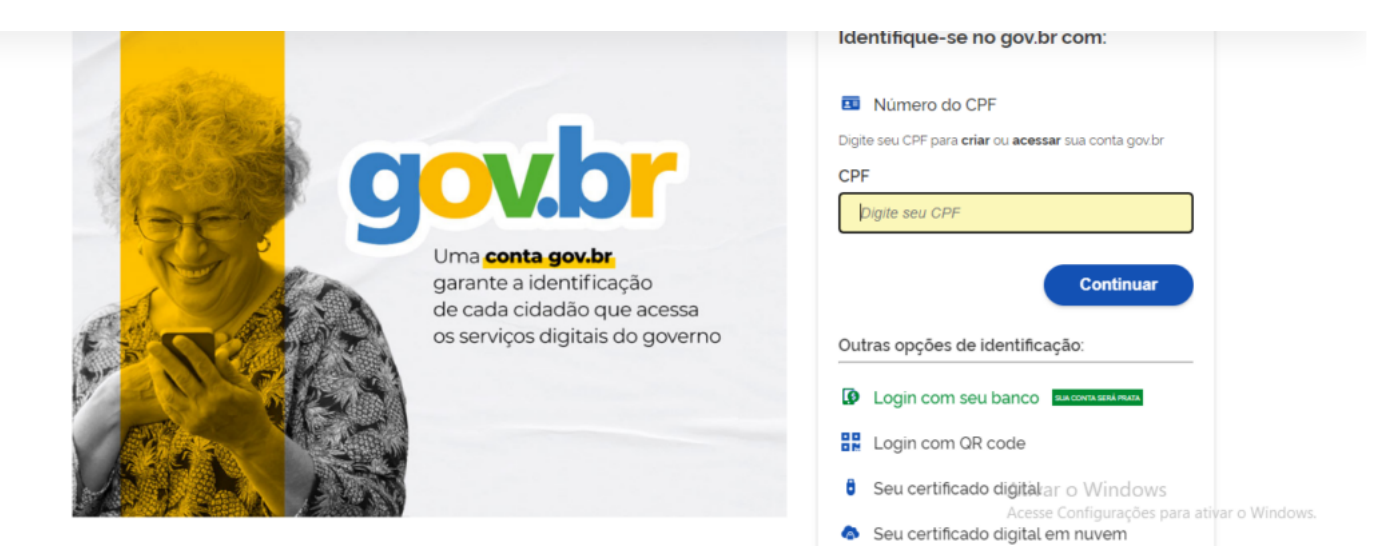

Captura de Tela Portal Emprega Brasil

#### Autorize o uso de dados pessoais

Neste momento, você deverá autorizar a Emprega Brasil a acessar seus dados pessoais. Na página, é possível ler os Termos de Uso e a Política de Privacidade.

Após a leitura, você deverá clicar no botão "Continuar".

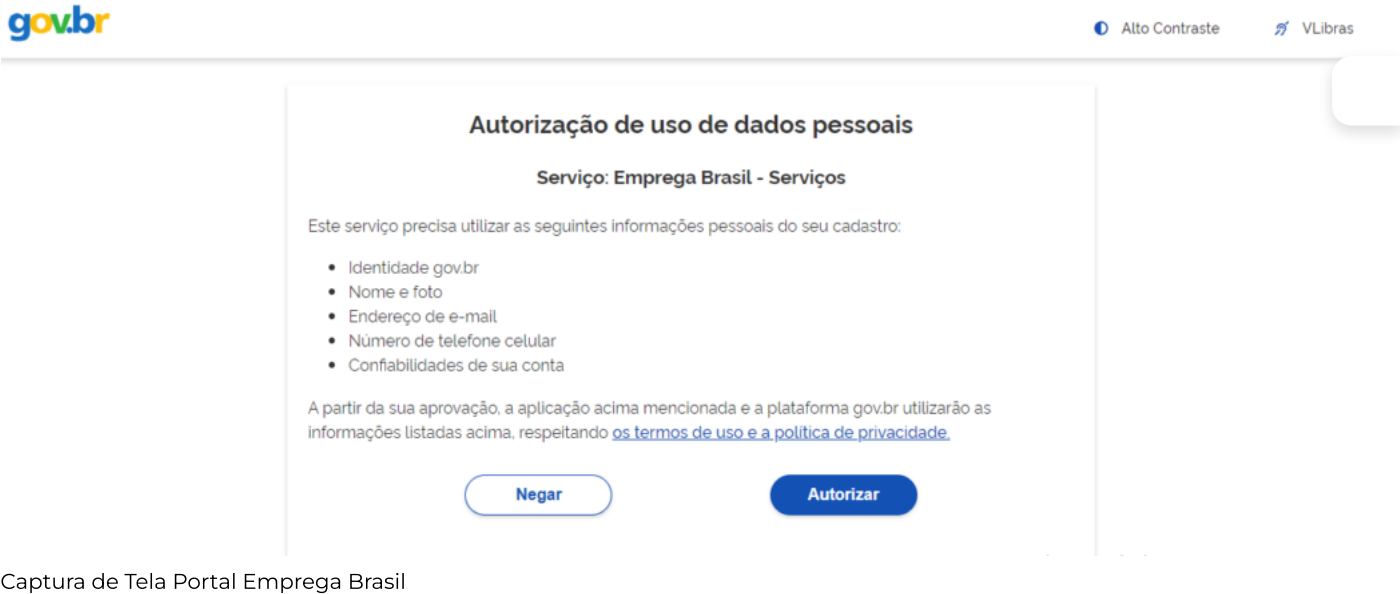

### Clique em Carteira de Trabalho Digital

Em seguida, deverá clicar no ícone "Carteira de Trabalho Digital".

| A                            | Trabalhador, seu cadastro está inativo. Para ter acesso a todas as funcionalidades, você deve atualizá-lo. |                     |                                                                                         |
|------------------------------|----------------------------------------------------------------------------------------------------|---------------------|-----------------------------------------------------------------------------------------|
| $I^{\mathcal{C}}$            | $\mathbf{2}$                                                                                               | $\bullet$           | $\ddot{\bullet}$                                                                        |
| <b>Beneficio Emergencial</b> | Carteira de Trabalho<br>Digital                                                                            | Seguro Desemprego   | Abono Salarial                                                                          |
|                              |                                                                                                    | $2 =$               | 龠                                                                                       |
| Busca de Emprego             | Processo Seletivo                                                                                          | Perfil Profissional | Ativar o Windows<br>Acesse Configurações para ativar o Windows.<br>Agenda de Atividades |

Captura de Tela Portal Emprega Brasil

Pronto! Você tem acesso a todas as suas informações profissionais.

## Acesso pelo celular

Para ter acesso pelo celular, é preciso **baixar o aplicativo**. Para saber como fazer sua Carteira de Trabalho Digital pelo celular, confira o passo a passo a seguir!

### Abra a loja de aplicativos de seu celular

O primeiro passo é ir à loja de aplicativos de seu celular. O app da carteira digital está disponível tanto para celula Android quanto para IOS.

Na lupa, você deverá procurar por: "Carteira de Trabalho Digital". O desenvolvedor do aplicativo é "Serviços e Informações do Brasil", conforme a imagem abaixo:

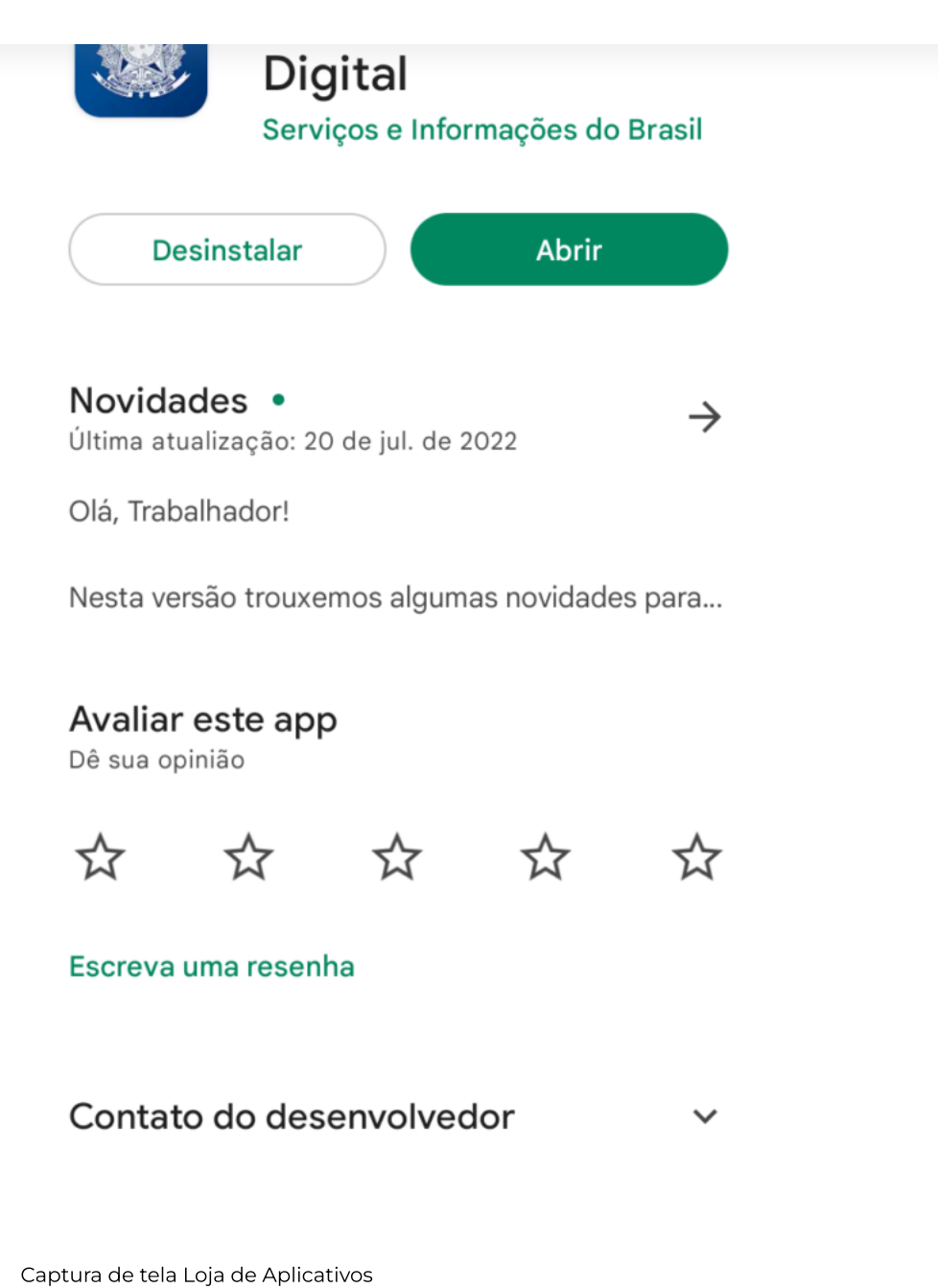

### Instale e abra o aplicativo

Você deverá clicar no botão "instalar" ou "abrir" (caso já tenha instalado o aplicativo), como na imagem anterior.

#### Abra o aplicativo

Após abrir o aplicativo, aparecerá uma tela azul com o símbolo da República Federativa do Brasil e embaixo, o nome do Ministério do Trabalho e Previdência.

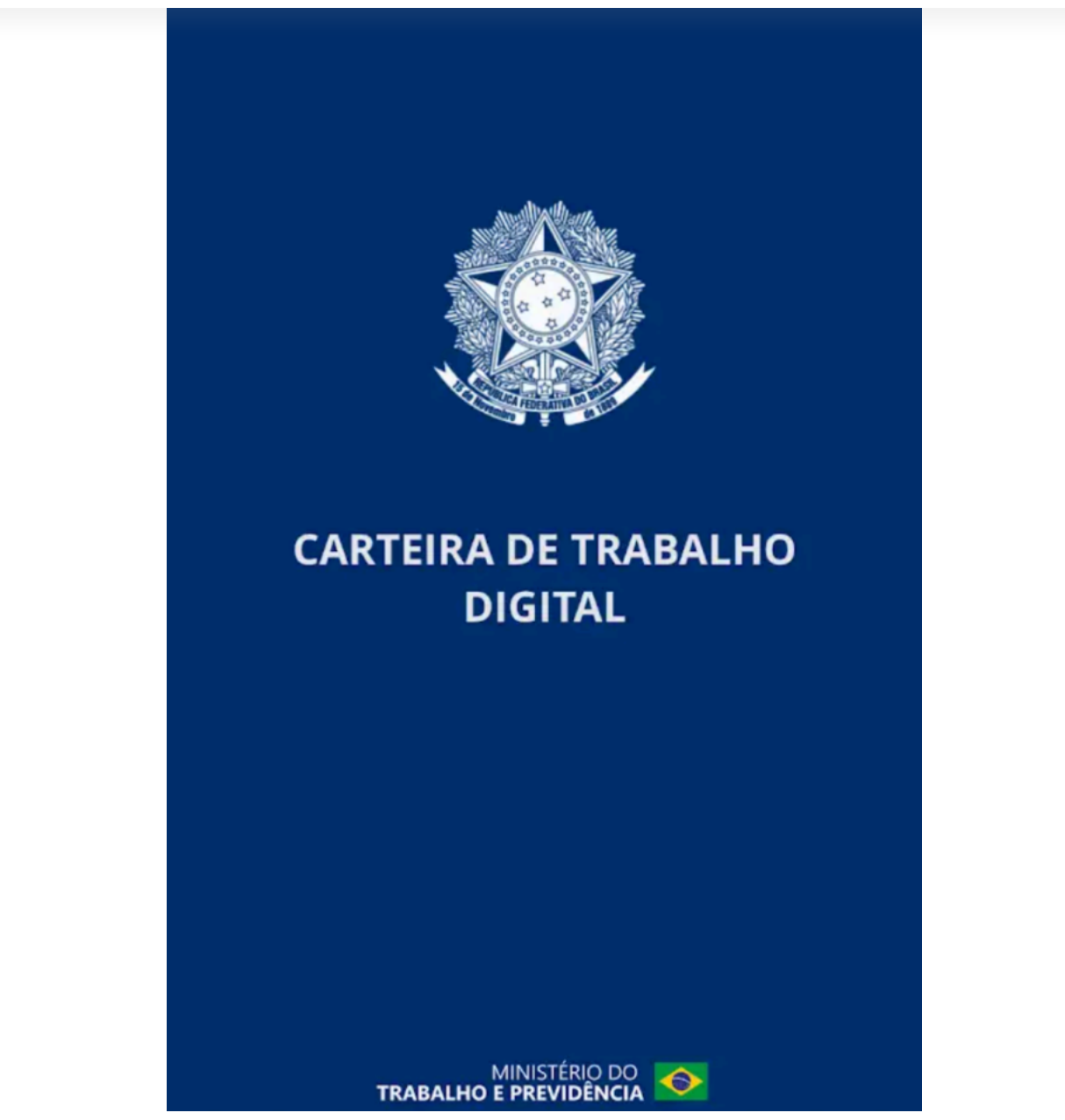

Imagem Ministério do Trabalho e Previdência

Após a imagem mostrada acima, abrirá uma tela com o botão "entrar", o qual você deverá clicar.

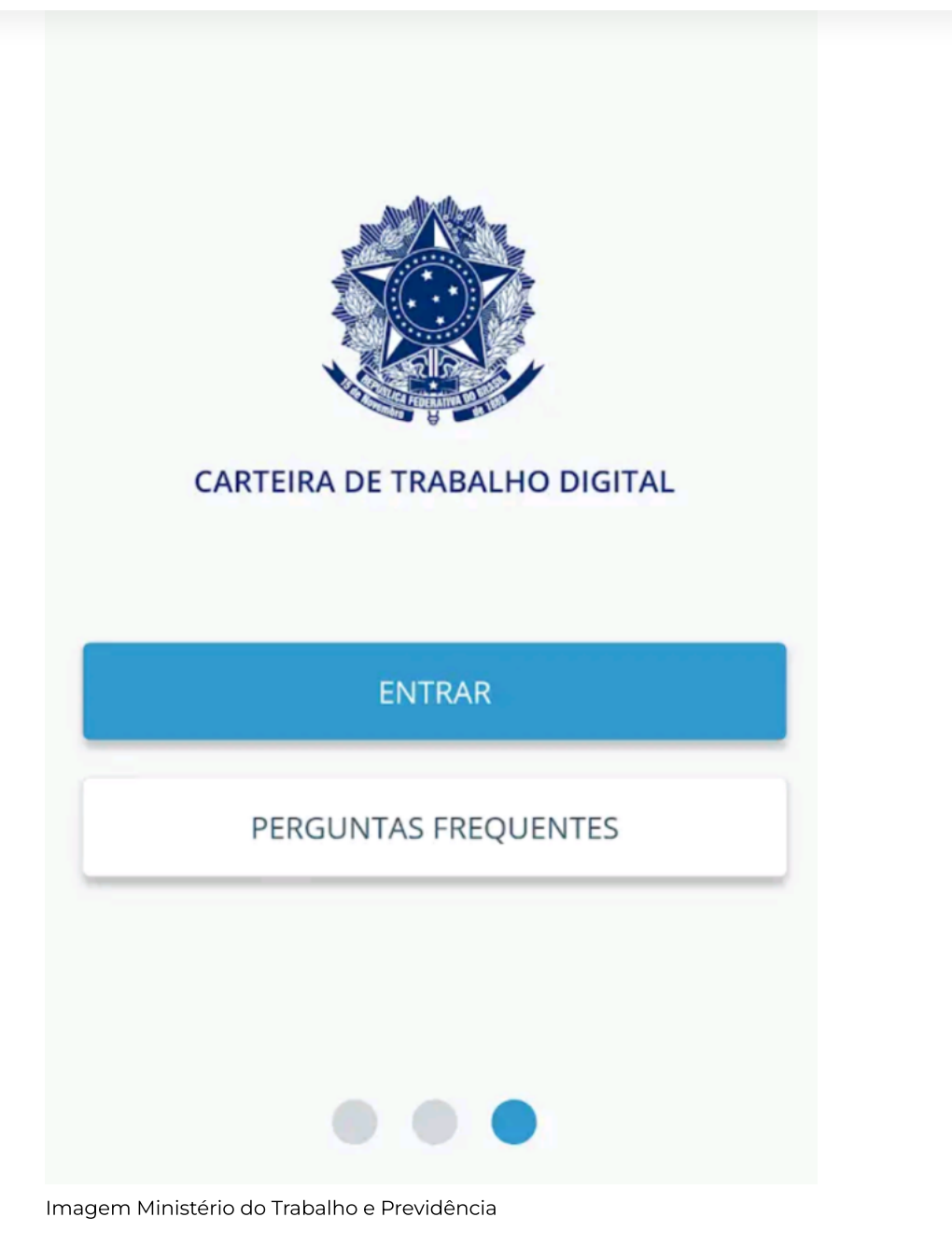

### Insira seu CPF – Primeiro acesso

Em seu primeiro acesso, aparecerá uma tela indicando que você deverá colocar seu CPF. Coloque os números no local indicado e clique em "Próxima".

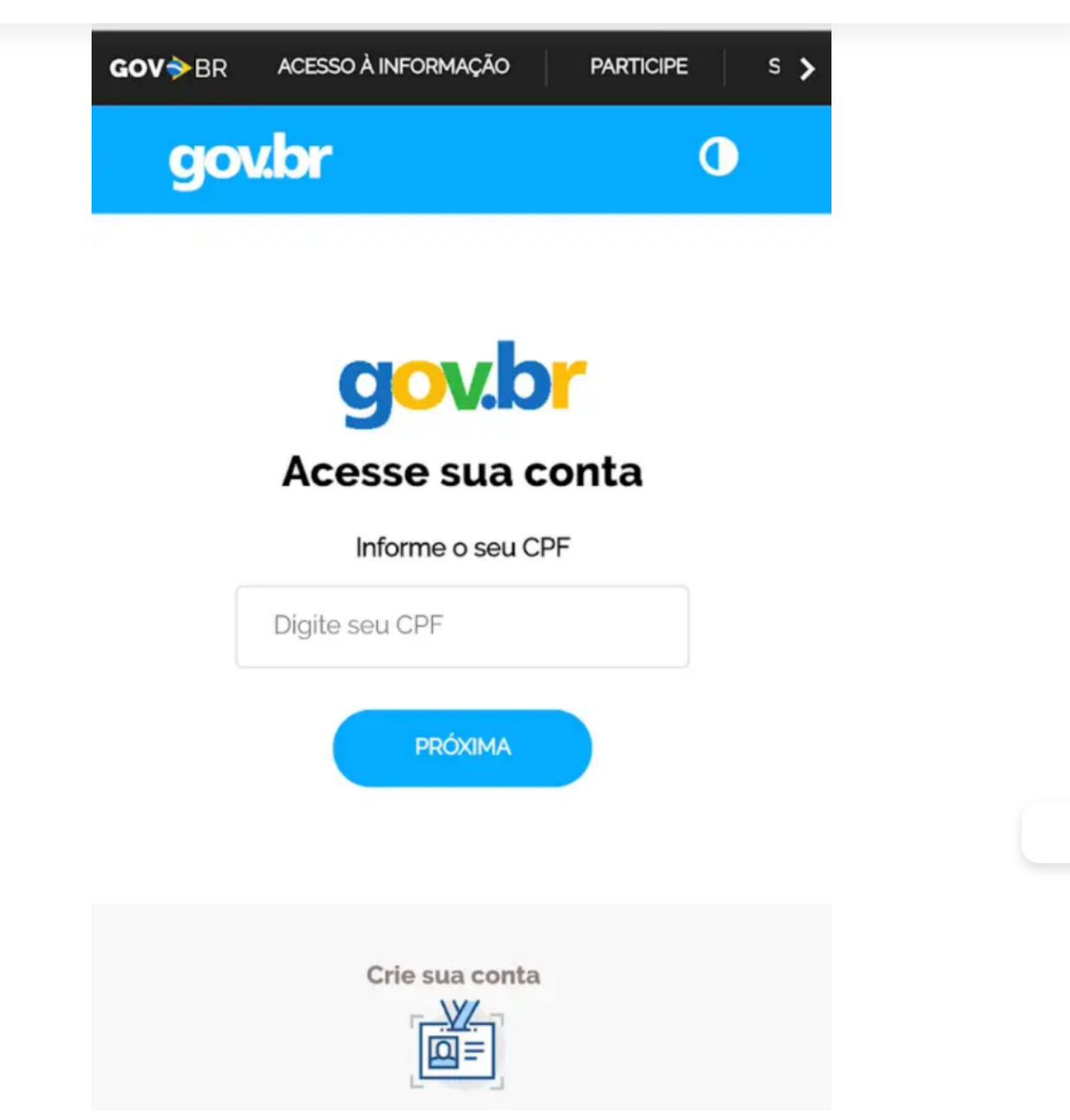

Imagem Ministério do Trabalho e Previdência

#### Autorize o uso dos dados pessoais

Assim como pelo site, é preciso autorizar o uso dos dados pessoais, caso seja a primeira vez que esteja acessando.

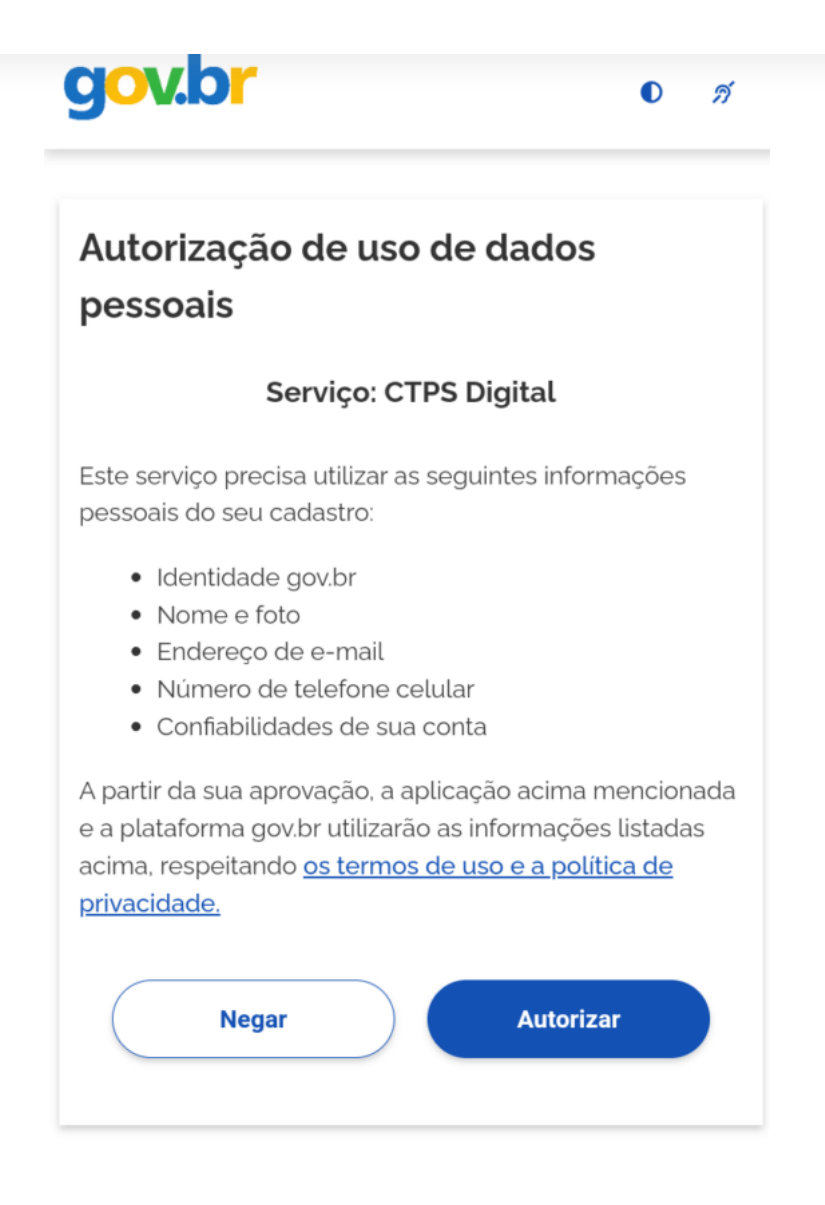

Imagem Ministério do Trabalho e Previdência

### Insira seu CPF

Caso essa não seja a primeira vez que esteja acessando o aplicativo, seu CPF também será solicitado. Insira esta informação e depois clique em "continuar".

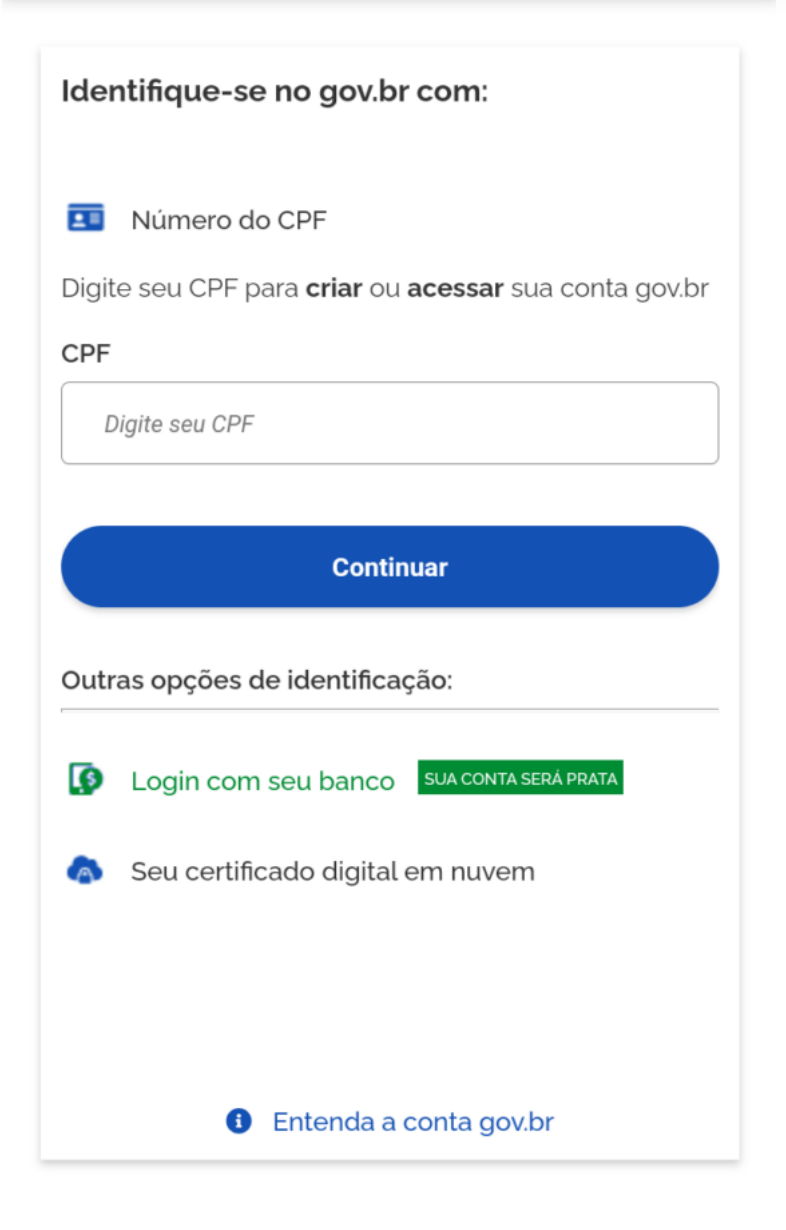

Imagem Ministério do Trabalho e Previdência

### Insira sua senha

Uma outra tela se abrirá e você deverá colocar a senha que cadastrou nos serviços Gov.br. Em seguida, deverá clicar em "entrar".

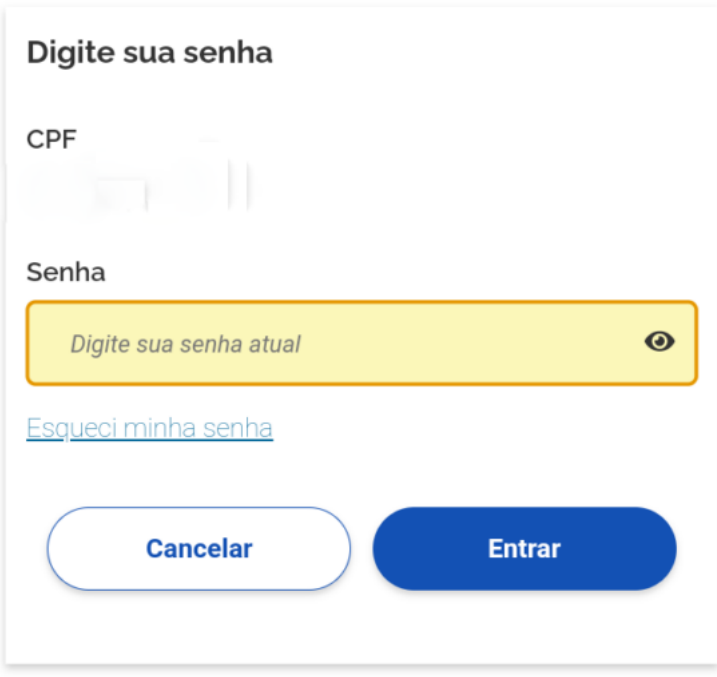

Ficou com dúvidas?

Imagem Ministério do Trabalho e Previdência

### Página inicial Aplicativo Carteira de Trabalho Digital

Após todos esses passos, você terá acesso aos seus dados no aplicativo Carteira de Trabalho Digital.

[Cadastrar](https://web.meutudo.app/register/pre-register)

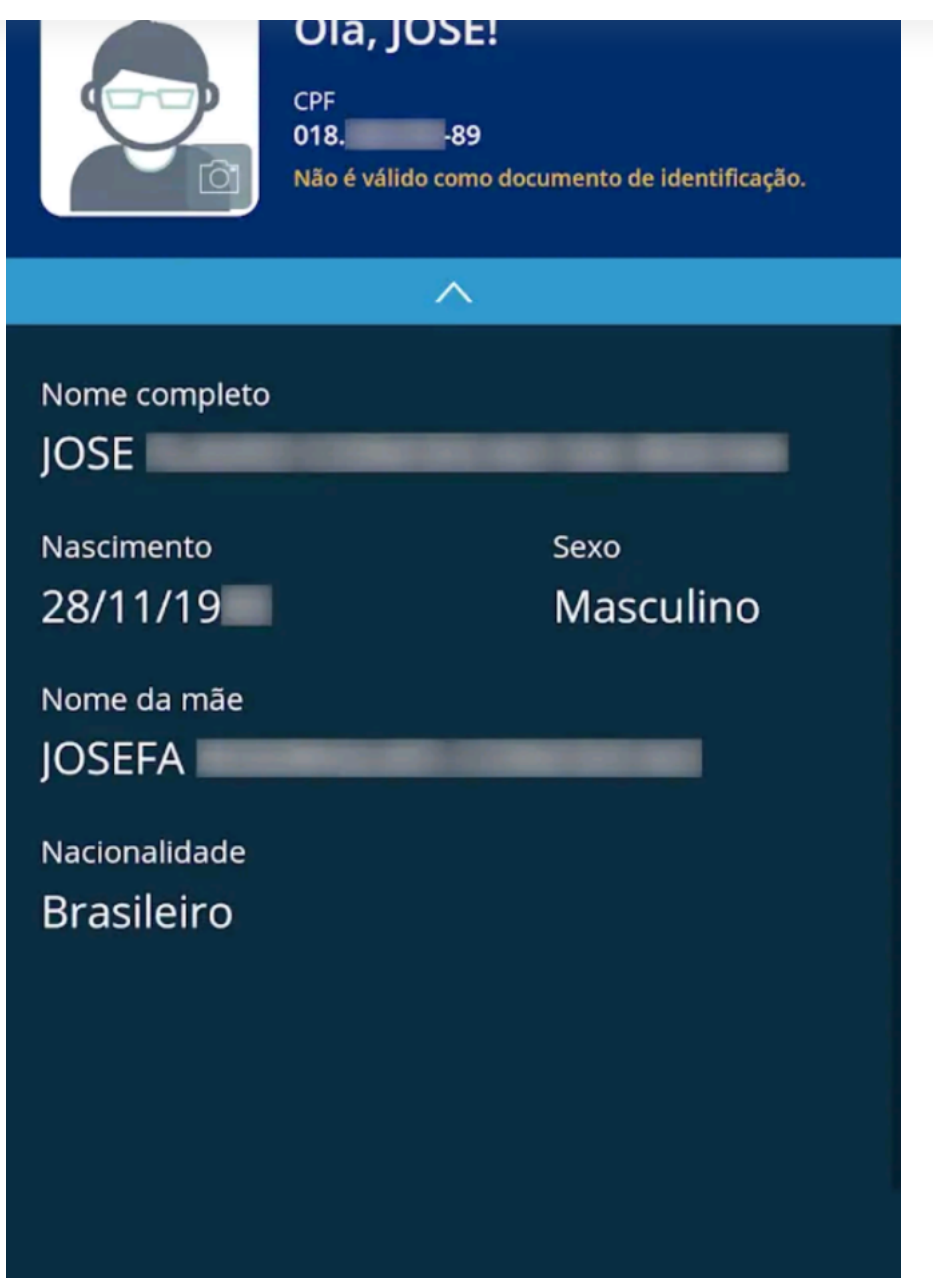

Imagem Ministério do Trabalho e Previdência

### Navegue pelo menu inferior

Na parte inferior do aplicativo, existe um menu que dá acesso aos seus dados pessoais, aos seus contratos, benefícios e mais [informações.](https://meutudo.com.br/blog/)

Basta clicar que será mostrado a página para você!

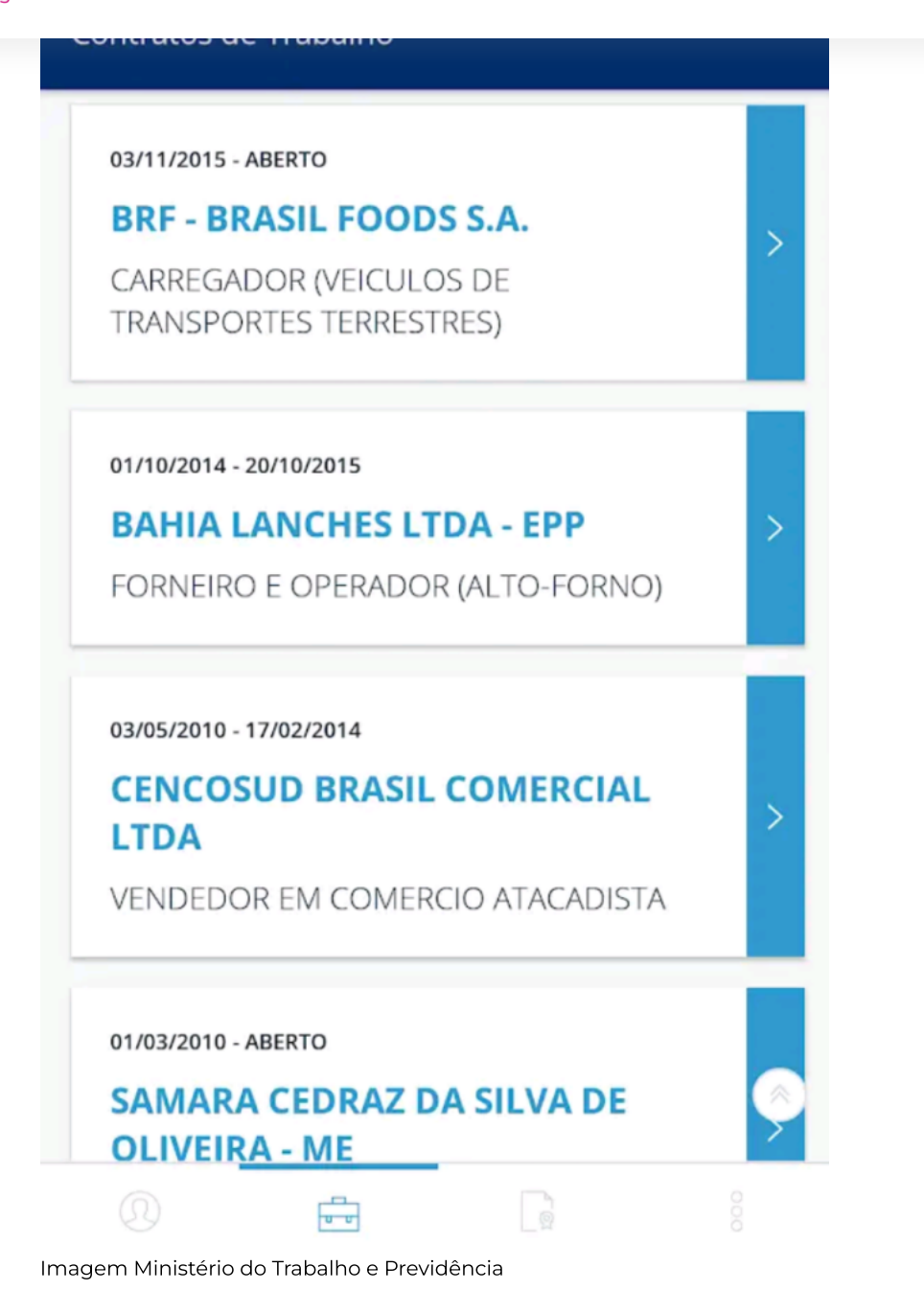

#### Veja seus contratos

Ao clicar em cima de algum contrato, ele abrirá e mostrará as informações do [empregador,](https://meutudo.com.br/blog/) remuneração inicial, última remuneração informada.

### **BRF - BRASIL FOODS S.A.**

**DETALHES** ANOTACÕES OBSERVAÇÕES

**CNPI** 

01.838.723/0001-27

Período Trabalhado 03/11/2015 - ABERTO

Endereço do Empregador

RUA JORGE TZACHEL, 475 CEP 88301-600 - FAZENDA - ITAJAI/SC

Ocupação Inicial

## 7832-15 - CARREGADOR (VEICULOS DE TRANSPORTES TERRESTRES)

Salário de Contratação

Remuneração Inicial

R\$ 1.840,73

Última Remuneração Informada

R\$ 2.544,23

PIS/PASEP

 $203.$  -X

Imagem Ministério do Trabalho e Previdência

### Verifique as anotações

Ainda dentro da aba contratos, você terá acesso a todas as [anotações](https://meutudo.com.br/blog/) feitas em sua Carteira de Trabalho Digital, desde afastamentos, mudanças de cargo e também de salário.

[Cadastrar](https://web.meutudo.app/register/pre-register)

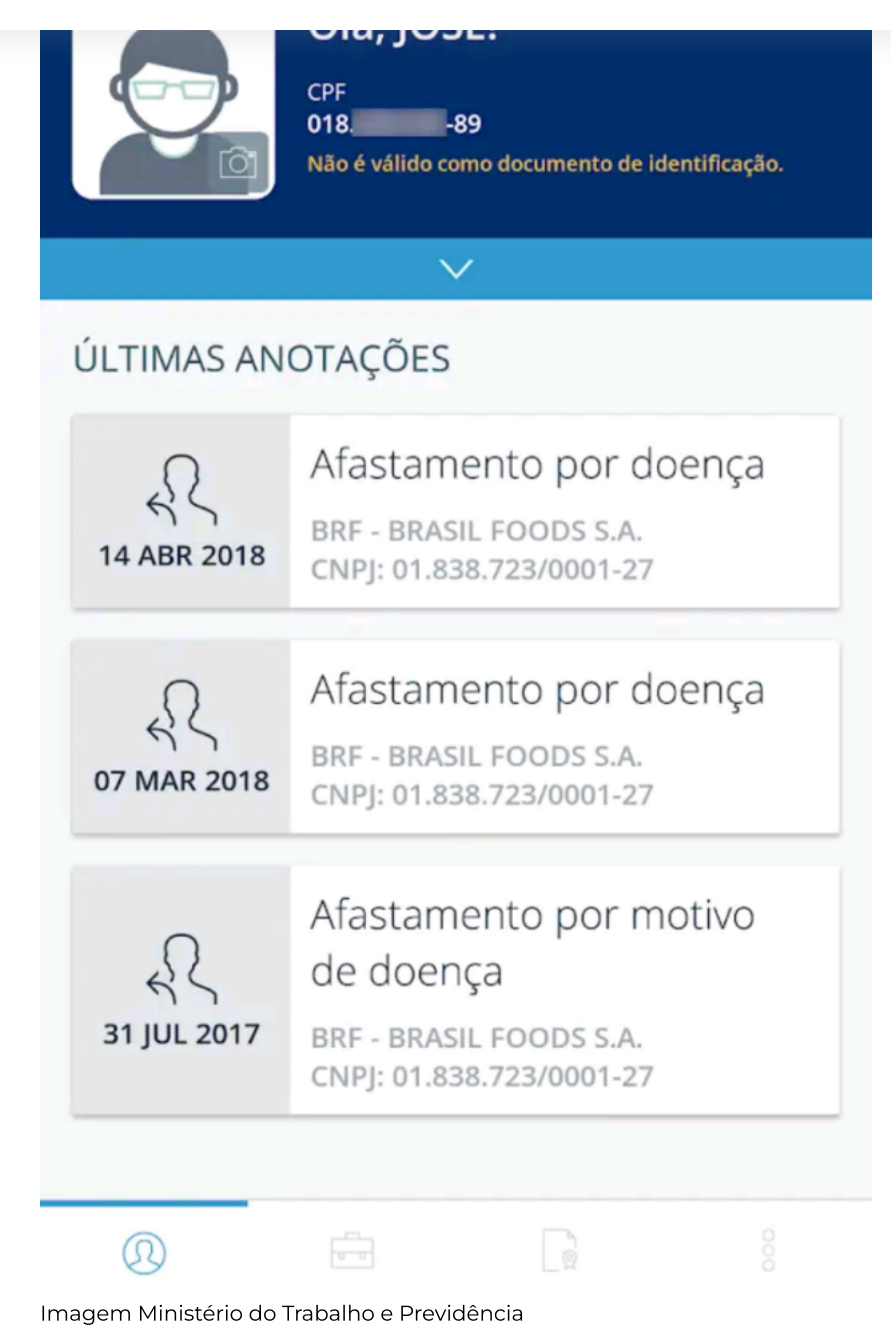

### [Exportando](https://meutudo.com.br/blog/) dados

Nas abas inferiores, você encontrará a opção de exportar contratos. Existe a opção de selecionar todos, alguns ou somente um.

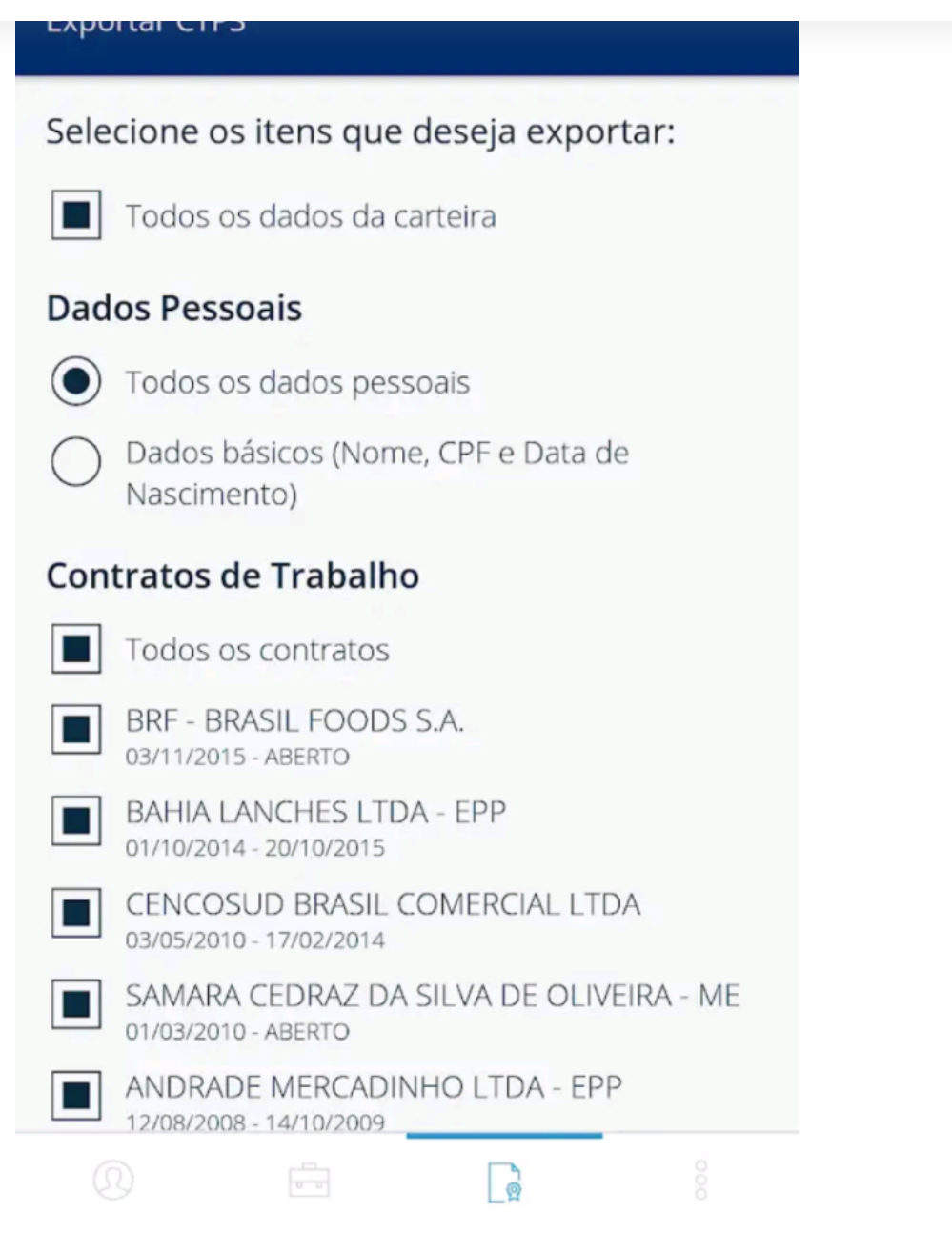

Imagem Ministério do Trabalho e Previdência

Como pode ver, a Carteira de Trabalho Digital é um [aplicativo](https://meutudo.com.br/blog/) muito simples de mexer e você tem acesso a todos os seus dados, os quais também se encontram na carteira física.

# <span id="page-16-0"></span>Principais problemas no cadastro e aplicativo

É bastante comum haver problemas na hora de fazer o cadastro ou mesmo instalar e usar o aplicativo. Por isso, separamos os principais erros para você saber como solucionar, confira!

## Não consigo fazer meu cadastro Gov.br

Quando não é possível fazer o cadastro Gov.br para ter acesso a todos os aplicativos do Governo Federal, a indicação é que você vá diretamente ao seu banco.

Isto porque a conta Gov.br pode ser vinculada à sua conta bancária, sendo possível resolver com a instituição financeira. Outra opção é ir diretamente ao Ministério da Economia.

O Ministério da Economia informa que podem acontecer algumas inconsistências no cadastro, mas, como o sistema está sendo atualizado constantemente, esses erros são corrigidos.

Entretanto, caso o erro seja em algum dado de um contrato passado, pode ser necessário que você entre em contato com o empregador para que ele faça a correção..

# <span id="page-17-0"></span>Existe alguma diferença entre a carteira de trabalho física para a digital?

Não! Todas as informações que foram anotadas nas carteiras de trabalho física, já foram repassadas para o e-social e, consequentemente, já se encontram em seu cadastro.

Portanto, será possível encontrar todas as informações profissionais que você teve anotada na carteira de trabalho ao longo dos anos.

Veja também: [Antecipação](https://meutudo.com.br/saque-aniversario/) Saque Aniversário

# <span id="page-17-1"></span>Ainda preciso ter a carteira de trabalho física?

Sim! Muitas pessoas acreditam que a Carteira de Trabalho Digital substitui a carteira física. Mas, algumas empresas ainda não utilizam o e-social e, por isso, ainda fazem as anotações fisicamente.

Portanto, nada de jogar a carteira física fora. Guarde-a, porque, algum dia, você pode precisar.

### Meu empregador solicitou a carteira em papel, o que fazer?

Caso tenha guardado, como falamos [anteriormente,](https://meutudo.com.br/blog/) basta levar até a empresa.

Caso não, você precisará solicitar a emissão de uma nova Carteira de Trabalho. Basta ligar para o número 158 (Central Alô Trabalho) , não é preciso comparecer pessoalmente.

# <span id="page-17-2"></span>Como corrigir dados incorretos na CTPS digital?

Para corrigir dados incorretos na sua Carteira de Trabalho Digital é preciso entrar em contato com a Receita Federal.

#### Veja também: Como consultar se tenho alguma [pendência](https://meutudo.com.br/blog/como-posso-saber-se-estou-com-alguma-pendencia-na-receita-federal/) na Receita Federal?

Isto acontece porque todos os dados da carteira digital são os mesmos dados do Cadastro de Pessoa Física -CPF.

Portanto, se há algum erro, seja ele de nome, data de nascimento, nome dos pais ou sexo, é preciso corrigir também na Receita.

## O que são indicadores de pendências?

## meu**tudo.**

#### Leia mais: O que é e como [descobrir](https://meutudo.com.br/blog/o-que-e-nis/) o NIS?

Durante este processo são utilizados indicadores que buscam garantir a consistência e integridade das informações, dentre eles, os indicadores de pendência.

## Indicadores de Pendência

Eles informam que é preciso atualizar a informação no CNIS para que ocorra a liberação e utilização pelo SIBE (Sistema Integrado de Benefícios).

# <span id="page-18-0"></span>Posso usar a Carteira de Trabalho Digital como documento de identificação?

Não! A Carteira de Trabalho Digital não pode ser usada como documento de identificação digital, como o [novo](https://meutudo.com.br/blog/emissao-novo-rg-quem-precisa/) RG.

#### Leia mais: Conheça quais os [documentos](https://meutudo.com.br/blog/conheca-quais-os-documentos-disponiveis-de-forma-digital/) disponíveis de forma digital

Seu objetivo é único e exclusivo de facilitar o acesso às informações profissionais do trabalhador brasileiro.

Já instalou o aplicativo Carteira de Trabalho Digital em seu celular e começou a usar? Não perca tempo e tenha suas informações profissionais sempre em mãos.

E para continuar acompanhando nosso conteúdo, basta seguir nossas redes [sociais](https://linktr.ee/meutudo)!

#### <span id="page-18-1"></span>Perguntas frequentes

Como fazer Carteira de Trabalho Digital pela primeira vez?

Carteira de Trabalho Digital substitui a [impressa?](https://meutudo.com.br/blog/)

Quem não tem carteira de trabalho pode tirar a digital?

Quando não aparece registro na Carteira digital?

## Camila Freitas

Camila é formada em Jornalismo, com 10 anos de experiência em conteúdo digital. Na meutudo ela iniciou no time de Customer Success e agora é Copywriter no time de SEO & Conteúdo, com isso ela desenvolveu uma bagagem em assuntos sobre crédito e previdência. Ela ama música, ler, viajar, e ver futebol.

218 artigos [escritos](https://meutudo.com.br/blog/autor/camila-freitas/)

# Comentários

**CONTRACTOR** 

**0 comentários** Classificar por **Mais an**

 $\rightarrow$ 

# Receba conteúdo em primeira mão toda semana!

Cadastre-se tenha as novidades no seu e-mail.

Digite seu email aqui

Assunto de [Interesse](https://meutudo.com.br/blog/)  $\rightarrow$ 

Quero receber

 $\mathbf{R}$ 

Mais lidos

#### benefícios

[Guia para consultar](https://meutudo.com.br/blog/consultar-pis-pelo-cpf/) o PIS pelo CPF em 2023 (número e saldo)

Leia mais

#### benefícios

Meu INSS: como entrar e se [cadastrar](https://meutudo.com.br/blog/meu-inss/) para usar os serviços em 2023 Leia mais

#### **INSS**

A viúva pode ter direito [à aposentadoria do](https://meutudo.com.br/blog/a-viuva-tem-direito-a-aposentadoria-do-marido-falecido/) marido falecido? Leia mais

#### benefícios

O que é FGTS? Saiba tudo sobre esse fundo de [garantia](https://meutudo.com.br/blog/o-que-e-fgts/) Leia mais

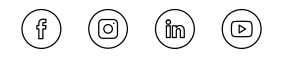

Parceiros

#### Institucional

- [Simule](https://web.meutudo.app/register/personal?_ga=2.7026487.465769196.1620044785-475467437.1610996144) agora
- [Ajuda](https://meutudo.com.br/ajuda/)
- [Sobre](https://meutudo.com.br/sobre/) nós
- [Carreiras](https://jobs.quickin.io/meutudo)
- [Blog](https://meutudo.com.br/blog/)
- [Stories](https://meutudo.com.br/blog/web-stories/)
- [Autores](https://meutudo.com.br/blog/autor/)
- [Mapa](https://meutudo.com.br/blog/mapa-do-site/) do site

#### [Ferramentas](https://meutudo.com.br/blog/)

- [Calculadoras](https://meutudo.com.br/blog/calculadoras/)
- [Tabelas](https://meutudo.com.br/blog/tabelas/)

#### Contatos

suporte@meutudo.app

(11) 93432-4430

Capitais e regiões metropolitanas

4000-1836

Demais localidades

0800 700 8836

A meutudo pertence à TUDO Serviços S.A. ("TUDO"), CNPJ 27.852.506/0001-85, localizada à Rua Frei Mansueto, n° 1101, 1° andar, Varjota, Fortaleza, CE, CEP: 60175-157, é uma fintech que facilita o acesso de clientes a empréstimos consignados. Atuamos como correspondente bancário de instituições financeiras, atividade regulada pelo Banco Central do Brasil, nos termos da Besolução nº 4.935, de 29 de Julho de 2021. Para Empréstimo Novo e Portabilidade, atua como correspond Simular oportunidade

#### meutudo. bloa  $S_{\rm eff}$  29056-250 e inscrita no CNPJ/MF sob o nº 03.311.443/0001-91 ("PARATI") – Canais de Atendimento da PARATI $\rm{cm}$

www.paratifinanceira.com.br / Telefone: +55 (27) 2123-4777 / Ouvidoria: ouvidoria@parati-cfi.com.br. No Saque-Aniversário do FGTS, atua como correspondente bancário da QI SOCIEDADE DE CRÉDITO DIRETO S.A., sociedade de crédito direto com sede na cidade de São Paulo, estado de São Paulo, na Avenida Brigadeiro Faria Lima, nº 2.391, 1º andar, Conjunto 12, Sala A, Jardim Paulistano, CEP 01452-000, inscrita no CNPJ/MF sob o nº 32.402.502/0001-35, neste ato representada na forma de seu Estatuto Social ("QI TECH") – Canais de atendimento da QI TECH: https://qitech.com.br/ ou fgts@qitech.com.br / Telefone: 0800 700 8836 / Ouvidoria: 0800 0244 346 ou ouvidoria@qitech.com.br. Para o Empréstimo do Auxílio Brasil, atua como correspondente bancário da "QI TECH", descrita anteriormente – Canais de atendimento da QI TECH: https://qitech.com.br/ ou suporte@meutudo.app / Telefone: 0800 700 8836 / Ouvidoria: 0800 0244 346 ou ouvidoria@qitech.com.br. As taxas de juros e prazos praticados nos empréstimos consignados (Governo Federal, Estadual, Municipal e INSS) observam as determinações de cada convênio, assim como políticas internas. Informações adicionais sobre o empréstimo consignado: prazo mínimo de 6 meses e máximo de 84 meses. Valor mínimo de empréstimo R\$ 200,00. As taxas de juros de 1,69% a.m., sendo o CET mínimo de 1,69% a.m e o CET máximo de 2,00% a.m. Exemplo: um empréstimo consignado de R\$ 10.000,00 para ser pago 7 anos (84 meses) – 84 parcelas mensais de R\$ 235,23 com taxa de juros de 1,80% a.m. e CET de 22,23% a.a. Os valores mencionados são simulações, podendo variar a partir das condições no momento da contratação. Informações adicionais sobre antecipação saque-aniversário: Taxa de juros 1,80% a.m e Custo Efetivo Total máximo de 1,92% a.m. e mínimo de 1,88% a.m.

> Política de [privacidade](https://meutudo.com.br/pp) [Termo](https://meutudo.com.br/tu) de uso